## FirstNet Clerical Statistical Admission

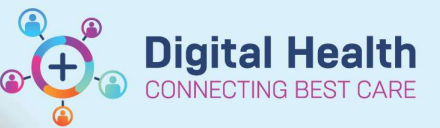

**Digital Health Quick Reference Guide** 

## This Quick Reference Guide will explain how to:

Complete a statistical admission for ED Inpatient areas. Including, SSU to BAU/HUB.

## Overview:

Refer to the **iPM QRG** – Statistical Discharges and Admissions to understand when the patient meets eligibility criteria. If the patient is being discharged to home inpatient areas refer to QRG FirstNet - Clerical Inpatients (from ward or home) presenting to ED.

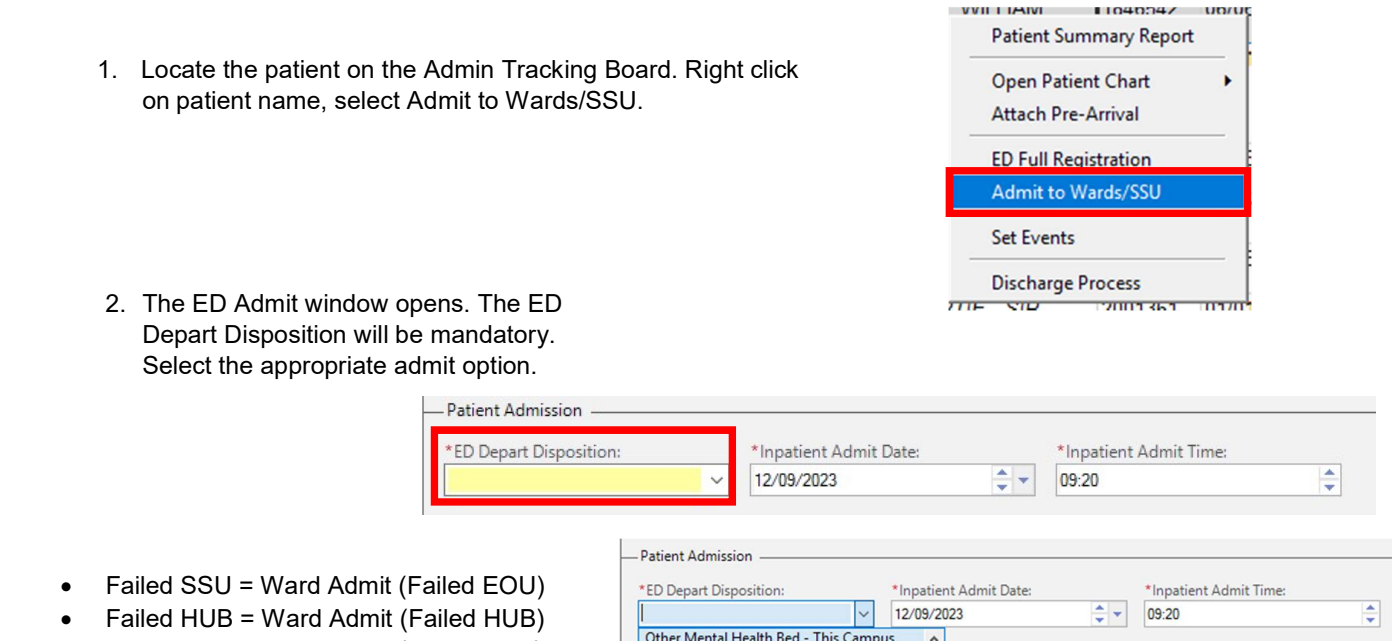

Failed BAU = Ward Admit (Failed BAU)

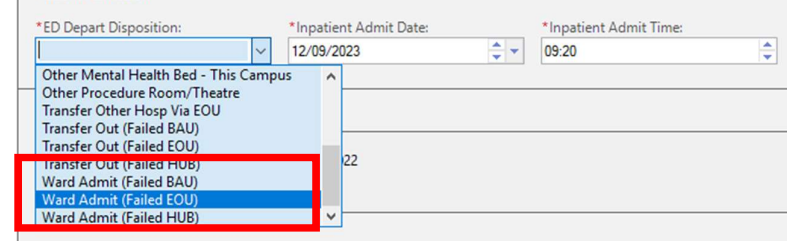

3. Do not edit the *Inpatient Admit Date and Inpatient Admit Time* fields. Click Complete.

Complete

4. In iPM complete a statistical discharge and admission.

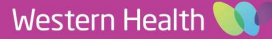